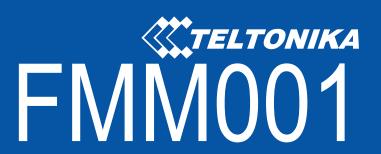

Advanced OBDII tracker

Quick Manual v1.2

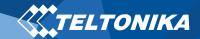

### **Table of Contents**

| Table of Contents                                    | 2  |
|------------------------------------------------------|----|
| Know your device                                     | 3  |
| Pinout                                               | 4  |
| Set up your device                                   | 5  |
| How to insert Micro-SIM card and connect the battery | 5  |
| PC Connection (Windows)                              | 6  |
| How to install USB drivers (Windows)                 | 6  |
| Configuration (Windows)                              | 6  |
| Quick SMS configuration                              | 8  |
| Mounting recommendations                             | 9  |
| LED indications                                      | 10 |
| Basic characteristics                                | 10 |
| Safety information                                   | 12 |
| Certification and Approvals                          | 13 |
| Warranty                                             | 14 |
| Warranty Disclaimer                                  | 14 |

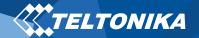

# Know your device

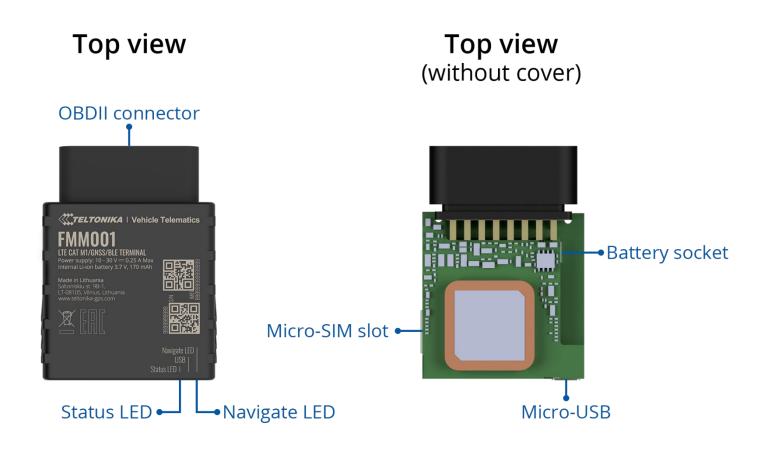

Figure 1 FMM001 device view

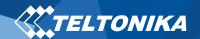

### **Pinout**

#### **Table 1 OBDII pinout**

| PIN NUMBER | PIN NAME             | DESCRIPTION                |
|------------|----------------------|----------------------------|
| 2          | PWM_BUS+/VPW         |                            |
| 4          | GND (-)              | Ground                     |
| 5          | GND (-)              | Ground                     |
| 6          | CAN_H                | CAN high                   |
| 7          | K-Line               |                            |
| 10         | PWM_BUS-             |                            |
| 14         | CAN_L                | CAN low                    |
| 15         | L-Line               |                            |
| 16         | VCC (10 - 30)V DC(+) | Power supply (+10-30 V DC) |

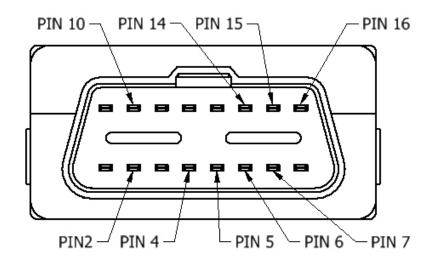

Figure 2 FMM001 OBDII socket pinout

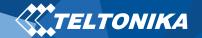

# Set up your device

# How to insert Micro-SIM card and connect the battery

- 1. Gently remove FMM001 **cover** using **plastic pry tool** from both sides.
- Insert Micro-SIM card as shown with PIN request disabled or read our <u>Wiki</u> how to enter it later in <u>Teltonika Configurator</u>.
   Make sure that Micro-SIM card cut-off corner is pointing forward to slot.
- 3. Connect **battery** as shown to device. Position the battery in place where it does not obstruct other components.'
- 4. Attach device **cover** back.

Device is ready to be connected.

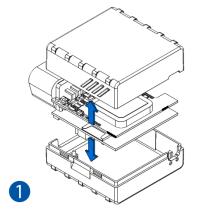

Figure 3 Cover removal

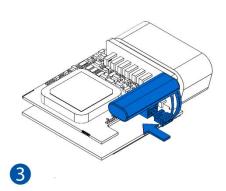

**Figure 5 Battery connection** 

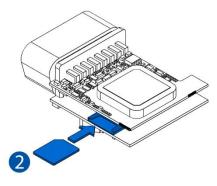

**Figure 4 Micro-SIM card insert** 

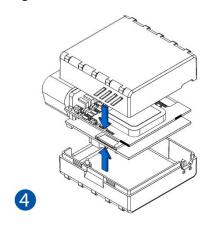

**Figure 6 Attaching cover back** 

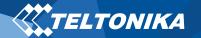

### PC Connection (Windows)

- Power-up FMM001 with DC voltage (10 30 V) power supply using supplied power cable. LED's should start blinking, see "LED indications".
- 2. Connect device to computer using **Micro-USB cable** or **Bluetooth** connection:
  - Using Micro-USB cable
    - You will need to install USB drivers, see "How to install USB drivers (Windows)"
  - Using Bluetooth
    - FMM001 Bluetooth is enabled by default. Turn on Bluetooth on your PC, then select Add Bluetooth or other device > Bluetooth. Choose your device named "FMM001\_last\_7\_imei\_digits", without LE in the end. Enter default password 5555, press Connect and then select Done.
- 3. You are now ready to use the device on your computer.

# How to install USB drivers (Windows)

- 1. Please download COM port drivers from here.
- 2. Extract and run TeltonikaCOMDriver.exe.
- 3. Click **Next** in driver installation window.
- 4. In the following window click **Install** button.

Setup will continue installing the driver and eventually the confirmation window will appear. Click **Finish** to complete the setup.

### Configuration (Windows)

At first FMM001 device will have default factory settings set. These settings should be changed according to the user's needs. Main configuration can be performed via <u>Teltonika Configurator</u> software. Get the latest **Configurator** version from <u>here</u>. Configurator operates on **Microsoft Windows OS** and uses prerequisite **MS .NET Framework**. Make sure you have the correct version installed.

#### **Table 2 MS .NET requirements**

| MS .NET REQUIREMENTS                                    |                            |               |                   |
|---------------------------------------------------------|----------------------------|---------------|-------------------|
| Operating system                                        | MS .NET Framework version  | Version       | Links             |
| Windows Vista<br>Windows 7<br>Windows 8.1<br>Windows 10 | MS .NET Framework<br>4.6.2 | 32 and 64 bit | www.microsoft.com |

Downloaded **Configurator** will be in compressed archive. Extract it and launch **Configurator.exe**. After launch software language can be changed by clicking in the right bottom corner (<u>Figure 7</u> Language selection).

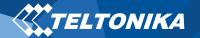

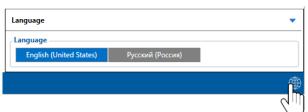

**Figure 7 Language selection** 

Configuration process begins by pressing on connected device (<u>Figure</u> 8 Device connected via USB).

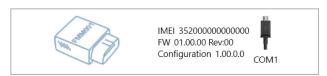

Figure 8 Device connected via USB

After connection to Configurator **Status window** will be displayed (<u>Figure 9 Configurator Status window</u>).

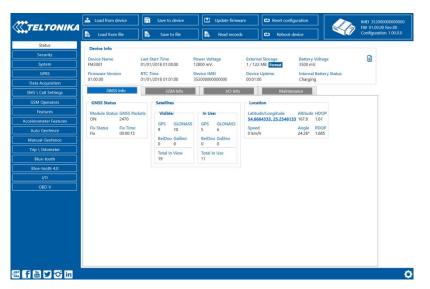

**Figure 9 Configurator Status window** 

Various <u>Status window</u> tabs display information about <u>GNSS</u>, <u>GSM</u>, <u>I/O</u>, <u>Maintenance</u> and etc. FMM001 has one user editable profile, which can be loaded and saved to the device. After any modification of configuration the changes need to be saved to device using **Save to device** button. Main buttons offer following functionality:

- 1. **Load from device** loads configuration from device.
- 2. Save to device saves configuration to device.
- 3. **Load from file** loads configuration from file.
- 4. Save to file saves configuration to file.
- 5. Update firmware updates firmware on device.
- 6. Read records reads records from the device.
- 7. Reboot device restarts device.
- 8. **Reset configuration** sets device configuration to default.

Most important configurator section is **GPRS** – where all your server and **GPRS** settings can be configured and **Data Acquisition** – where data acquiring parameters can be configured.

More details about FMM001 configuration using Configurator can be found in our <u>Wiki</u>.

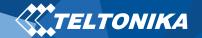

### Quick SMS configuration

Default configuration has optimal parameters present to ensure best performance of track quality and data usage.

Quickly set up your device by sending this SMS command to it:

" setparam 2001:APN;2002:APN\_username;2003:APN\_password;2004:Domain;2005:Port;2006;0"

**Note**: Before SMS text, two space symbols should be inserted.

#### GPRS settings:

- 2001 APN
- 2002 APN username (if there are no APN username, empty field should be left)
- 2003 APN password (if there are no APN password, empty field should be left)

#### Server settings:

- 2004 Domain
- 2005 Port
- 2006 Data sending protocol (0
   TCP, 1 UDP)

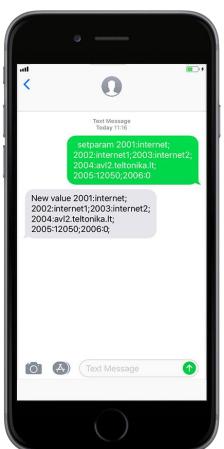

Movement and ignition detection:

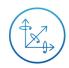

Vehicle movement will be detected by accelerometer

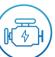

Ignition will be detected by vehicle power voltage between 13,2 – 30 V

Device makes a record **On Moving** if one of these events happen:

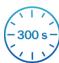

300 seconds passes

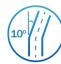

Vehicle turns 10 degrees

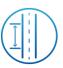

Vehicle drives 100 meters

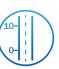

Speed difference between last coordinate and current position is greater than 10 km/h

Device makes a record **On Stop** if:

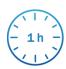

1 hour passes while vehicle is stationary and ignition is off

Records sending to server:

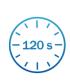

If device has made a record it is sent to the server every 120 seconds

After successful SMS configuration, FMM001 device will **synchronize time** and **update records** to **configured server**. Time intervals and default I/O elements can be changed by using <u>Teltonika</u>

<u>Configurator</u> or <u>SMS parameters</u>.

**Default configuration settings** 

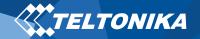

# Mounting recommendations

- Connecting the device to the vehicle:
  - Find OBDII connector in your vehicle (Figure 10. Most common OBDII connector locations.).

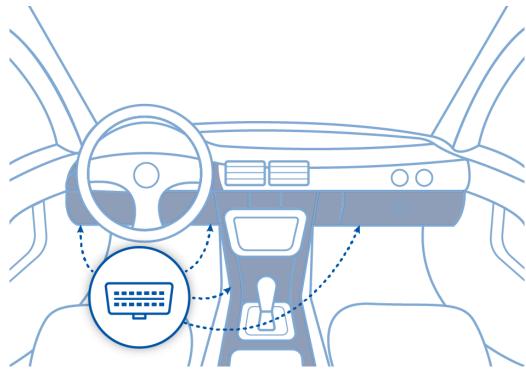

Figure 10. Most common OBDII connector locations.

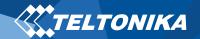

# **LED** indications

#### **Table 3 Navigation LED indications**

| BEHAVIOUR                | MEANING                                                                            |
|--------------------------|------------------------------------------------------------------------------------|
| Permanently switched on  | GNSS signal is not received                                                        |
| Blinking every second    | Normal mode, GNSS is working                                                       |
| Off                      | GNSS is turned off because:<br>Device is not working or Device is in<br>sleep mode |
| Blinking fast constantly | Device firmware is being flashed                                                   |
|                          |                                                                                    |

#### **Table 4 Status LED indications**

| BEHAVIOUR                      | MEANING                                         |
|--------------------------------|-------------------------------------------------|
| Blinking every second          | Normal mode                                     |
| Blinking every two seconds     | Sleep mode                                      |
| Blinking fast for a short time | Modem activity                                  |
| Off                            | Device is not working or Device is in boot mode |

### Basic characteristics

#### **Table 5 Basic characteristics**

10

| MODULE               |                                                                                                    |
|----------------------|----------------------------------------------------------------------------------------------------|
| Name                 | Quectel BG96, Teltonika TM2500                                                                                                    |
| Technology           | LTE CAT M1/CAT NB1/EGPRS/GNSS/BLUETOOTH                                                                                              |
| GNSS                 |                                                                                                    |
| GNSS                 | GPS, GLONASS, GALILEO, BEIDOU, SBAS, QZSS, DGPS, AGPS                                                                                |
| Receiver             | 33 channel                                                                                                    |
| Tracking sensitivity | -165 dBM                                                                                                    |
| Accuracy             | < 3 m                                                                                                    |
| Hot start            | < 1 s                                                                                                    |
| Warm start           | < 25 s                                                                                                    |
| Cold start           | < 35 s                                                                                                    |
| CELLULAR             |                                                                                                    |
| Technology           | LTE CAT M1, CAT NB1                                                                                                    |
| 2G bands             | EGPRS: 850/900/1800/1900MHz                                                                                                    |
| 4G bands             | LTE FDD: B1/B2/B3/B4/B5/B8/B12/B13/B18/B19/B20/B28<br>LTE TDD: B39 (For CAT M1 Only)                                                 |
| Data transfer        | CAT M1: Max. 375Kbps (DL), Max. 375Kbps (UL) CAT NB1: Max. 32Kbps (DL), Max. 70Kbps (UL) GPRS: Max. 107Kbps (DL), Max. 85.6Kbps (UL) |
| Data support         | SMS (text/data)                                                                                                    |
| POWER                |                                                                                                    |
| Input voltage range  | 10 - 30 V DC with overvoltage protection                                                                                             |
| Back-up battery      | 170 mAh Li-Po battery 3.7 V (0.63 Wh)                                                                                                |
| Internal fuse        | 3A, 125V                                                                                                    |
| Power                | GPRS: max 50 mA rms                                                                                                    |
| Consumption          | Nominal with no load: average 35 mA rms                                                                                              |
|                      |                                                                                                    |

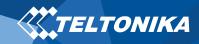

|                        | GPS sleep: average 12 mA                                                                |
|------------------------|-----------------------------------------------------------------------------------------|
|                        | Deep Sleep: average 4.5 mA                                                              |
| BLUETOOTH              |                                                                                         |
| Specification          | 4.0 + LE                                                                                |
| Supported peripherals  | Temperature and Humidity sensor, Inateck Barcode Scanner, Universal BLE sensors support |
| OBD INTERFACE          | <u> </u>                                                                                |
| Data                   | K-Line, CAN Bus data                                                                    |
| Data reading           | Up to 32 vehicle onboard parameters, <u>9</u>                                           |
| INTERFACE              |                                                                                         |
| Connection             | OBDII socket                                                                            |
| GNSS antenna           | Internal High Gain                                                                      |
| GSM antenna            | Internal High Gain                                                                      |
| USB                    | 2.0 Micro-USB                                                                           |
| LED indication         | 2 status LED lights                                                                     |
| SIM                    | Micro-SIM                                                                               |
| Memory                 | 128MB internal flash memory                                                             |
| PHYSICAL SPECIFICATION |                                                                                         |
| Dimensions<br>Weight   | 67,2 x 49,6 x 25 mm (L x W x H)<br>63 g                                                 |
|                        |                                                                                         |

### **OPERATING ENVIRONMENT**

| Operating temperature (without battery) | -40 °C to +85 °C         |
|-----------------------------------------|--------------------------|
| Storage temperature (without battery)   | -40 °C to +85 °C         |
| Operating humidity                      | 5% to 95% non-condensing |

| Ingress Protection<br>Rating      | IP41                                                                                                    |
|-----------------------------------|----------------------------------------------------------------------------------------------------|
| Battery charge<br>temperature     | 0 °C to +45 °C                                                                                                    |
| Battery discharge<br>temperature  | -20 °C to +60 °C                                                                                                    |
| Battery storage temperature       | -20 °C to +45 °C for 1 month<br>-20 °C to +35 °C for 6 months                                                                                                    |
| FEATURES                          |                                                                                                    |
| Sensors                           | Accelerometer                                                                                                    |
| Scenarios                         | Green Driving, Over Speeding detection, Jamming detection, GNSS Fuel Counter, Excessive Idling detection, Unplug detection, Towing detection, Crash detection, Auto Geofence, Manual Geofence, Trip |
| Sleep modes                       | GPS Sleep, Online Deep Sleep, Deep Sleep, Ultra Deep                                                                                                    |
| Configuration and firmware update | FOTA Web, FOTA, Teltonika Configurator (USB, Bluetooth), FMBT mobile application (Configuration)                                                                                                    |
| SMS                               | Configuration, Events, Debug                                                                                                    |
| GPRS commands                     | Configuration, Debug                                                                                                    |
| Time Synchronization              | GPS, NITZ, NTP                                                                                                    |
| Fuel monitoring                   | OBDII                                                                                                    |
| Ignition detection                | Accelerometer, External Power Voltage, Engine RPM                                                                                                    |

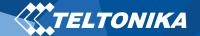

# Safety information

This message contains information on how to operate FMM001 safely. By following these requirements and recommendations, you will avoid dangerous situations. You must read these instructions carefully and follow them strictly before operating the device!

- The device uses SELV limited power source. The nominal voltage is +12 V
   DC. The allowed voltage range is +10...+30 V DC.
- To avoid mechanical damage, it is advised to transport the device in an impact-proof package. Before usage, the device should be placed so that its LED indicators are visible. They show the status of device operation.
- Before unmounting the device from vehicle, ignition MUST be OFF.

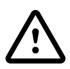

Do not disassemble the device. If the device is damaged, the power supply cables are not *isolated* or the isolation is damaged, DO NOT touch the device before unplugging the power supply.

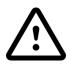

All wireless data transferring devices produce interference that may affect other devices which are placed nearby.

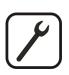

Please consult representatives of your vehicle model regarding OBDII location on your vehicle. In case you are not sure about proper connection, please consult qualified personnel.

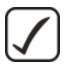

The programming must be performed using a PC with autonomic power supply.

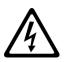

Installation and/or handling during a lightning storm is prohibited.

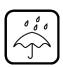

The device is susceptible to water and humidity.

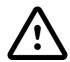

Teltonika is not responsible for any harm caused by wrong cables used for connection between PC and FMM001

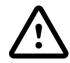

WARNING! Do not use FMM001 device if it distracts driver or causes inconvenience due to OBDII placement. Device must not interfere with driver.

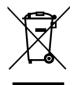

Battery should not be disposed of with general household waste. Bring damaged or worn-out batteries to your local recycling center or dispose them to battery recycle bin found in stores.

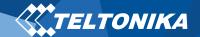

### Certification and Approvals

#### • FMM001 RoHS

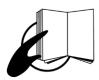

This sign on the package means that it is necessary to read the User 's Manual before your start using the device. Full User 's Manual version can be found in our Wiki.

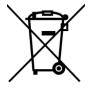

This sign on the package means that all used electronic and electric equipment should not be mixed with general household waste.

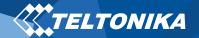

### Warranty

TELTONIKA guarantees its products to be free of any manufacturing defects for a period of **24 months**. With additional agreement we can agree on a different warranty period, for more detailed information please contact our sales manager.

Contact us teltonika.lt/company/contacts

#### All batteries carry a reduced <u>6 month</u> warranty period.

If a product should fail within this specific warranty time, the product can be:

- Repaired
- Replaced with a new product
- Replaced with an equivalent repaired product fulfilling the same functionality
- TELTONIKA can also repair products that are out of warranty at an agreed cost.

### Warranty Disclaimer

TELTONIKA PRODUCTS ARE INTENDED TO BE USED BY PERSONS WITH TRAINING AND EXPERIENCE. ANY OTHER USE RENDERS THE LIMITED WARRANTIES EXPRESSED HEREIN AND ALL IMPLIED WARRANTIES NULL AND VOID AND SAME ARE HEREBY EXCLUDED. ALSO EXCLUDED FROM THIS LIMITED WARRANTY ARE ANY AND ALL INCIDENTAL OR CONSEQUENTIAL DAMAGES INCLUDING BUT NOT LIMITED TO, LOSS OF USE OR REVENUE, LOSS OF TIME, INCONVENIENCE OR ANY OTHER ECONOMIC LOSS.

More information can be found at <a href="teltonika.lt/warranty-repair">teltonika.lt/warranty-repair</a>